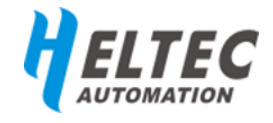

# <span id="page-0-0"></span>**E-Ink 系列**

## **电子纸、墨水屏**

纸质画面、超低反射、不刷新不耗电

## 目录

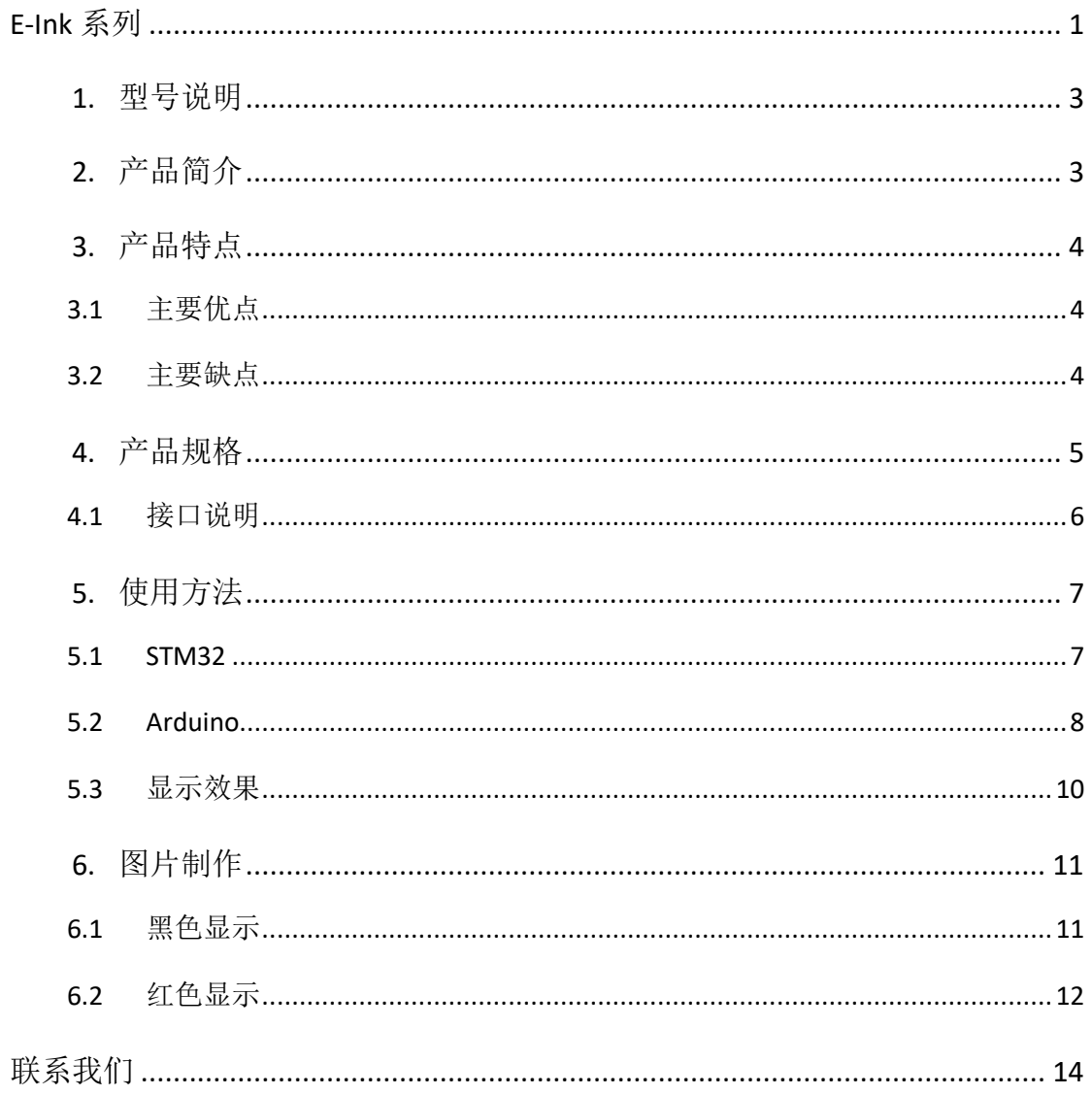

### <span id="page-2-0"></span>**1.** 型号说明

E-Ink\_XXX-Z

E-Ink: electronic ink paper 的缩写, 是电子纸显示屏的简称; XXX:表示电纸屏的英制尺寸(公制尺寸见产品规格); Z:若型号中带有此后缀,表示可三色显示(黑白红).

例如:

E-Ink 1.54-Z: 1.54 寸电子纸显示屏, 支持黑、白、红三色显示

## <span id="page-2-1"></span>**2.** 产品简介

电子纸也被称作墨水屏,是一种超薄、超轻的显示屏,成像原理是由电驱动 的化学变化,是一种优缺点明显的显示屏。电子纸显示屏是靠反射环境光来显示 图案的,它具有纸张印刷般的效果。与传统透射式液晶显示器相比,电子纸显示 屏不需要背光,易于阅读,即使是在阳光底下,电子纸显示屏依然清晰可视。另 外, 电子纸显示屏显示柔和、不刺眼、无闪烁, 且可视角度几乎达到了 180°, 因此,电子纸显示屏非常适合阅读。此外,电纸屏支持断电显示,即在完全断电 情况下依然能保持断电前的显示内容(可保持 4~6 个月),仅在屏幕刷新时需要 耗电。

## <span id="page-3-0"></span>**3.** 产品特点

#### <span id="page-3-1"></span>**3.1**主要优点

- ✔ SPI 接口
- 212x104 分辨率
- **√** 超宽视角: >170°
- 支持局部刷新:对局部区域刷新,消除每次更换显示内容的黑白闪烁(三色 屏除外);
- 超低功耗:只在刷新时候耗电,刷新功耗 26.5mW
- √ 断电显示: 断电后能保持显示断电前的内容长达 4~6 个月
- 高反射率:在强光下依然清晰可视
- 超长寿命(无故障刷新次数):100 万次以上

### <span id="page-3-2"></span>**3.2**主要缺点

- 墨水屏的这些缺点是它本身的性质导致的,并非本公司设计缺陷。
- 无背光;
- 刷新速度慢;
- 屏幕承受较重的压力时,容易顺坏像素或引起屏幕碎裂

## <span id="page-4-0"></span>**4.** 产品规格

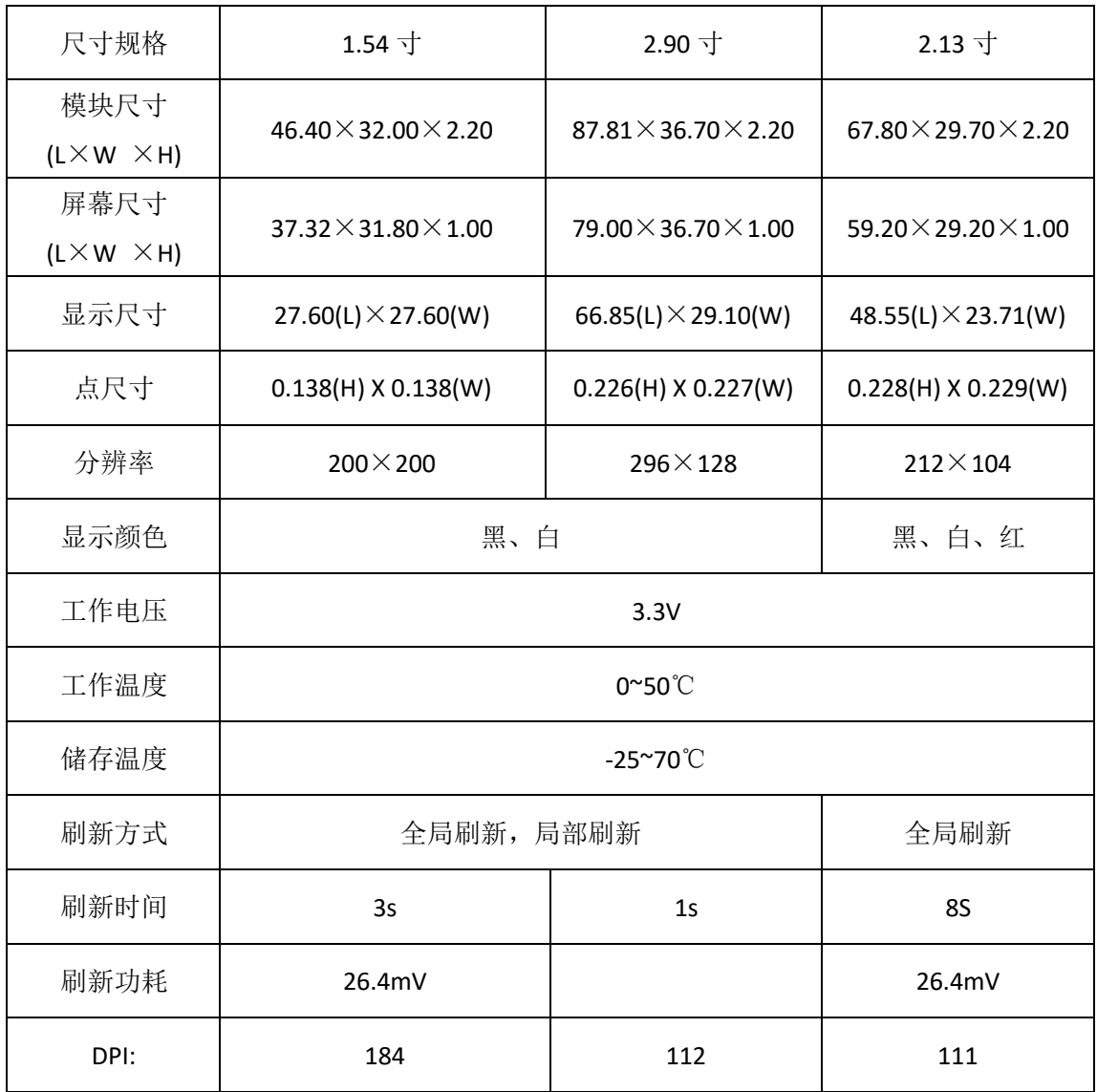

## <span id="page-5-0"></span>**4.1**接口说明

- VCC : 3~6V 电源正输入
- GND : 电源地
- SDI : SPI 通信 MOSI 引脚
- CLK : SPI 通信 SCK 引脚
- CS : SPI 片选引脚(低电平有效)
- D/C : 数据/命令控制引脚(高电平写数据,低电平写命令)
- BUSY : 忙状态输出引脚(高电平表示忙)

## <span id="page-6-0"></span>**5.** 使用方法

#### <span id="page-6-1"></span>**5.1STM32**

STM32 的例程是基于 STM32F103C8T6 的, 编译环境为 Keil 5.23, 其他型号芯 片需要自行移植。引脚连接如下表:

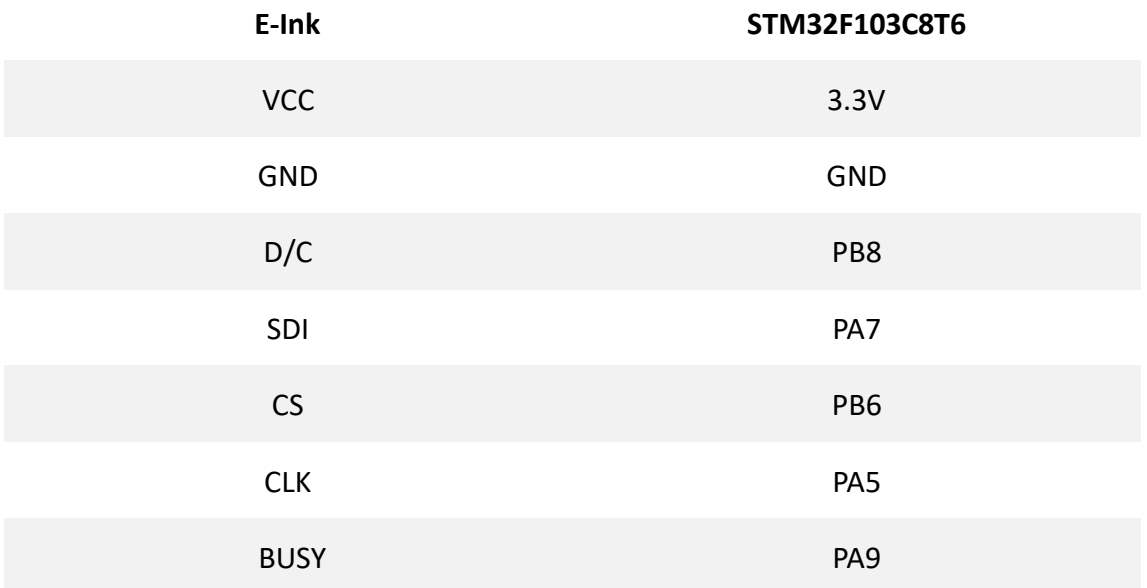

### <span id="page-7-0"></span>**5.2Arduino**

Arduino 的例程是基于 Arduino UNO,WIFI\_Kit8 and WIFI\_Kit32 三种不同开发板 版的, IDE 版本 1.8.3。

## **5.2.1 Arduino UNO** 引脚连接:

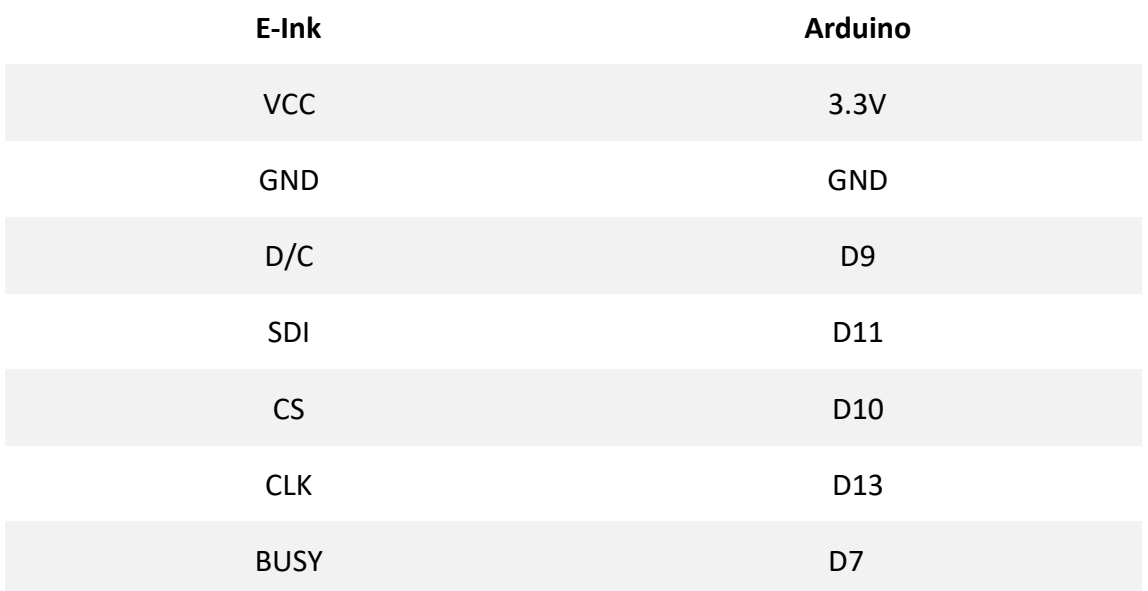

## **5.2.2 WIFI\_Kit32** 引脚连接**(ESP32):**

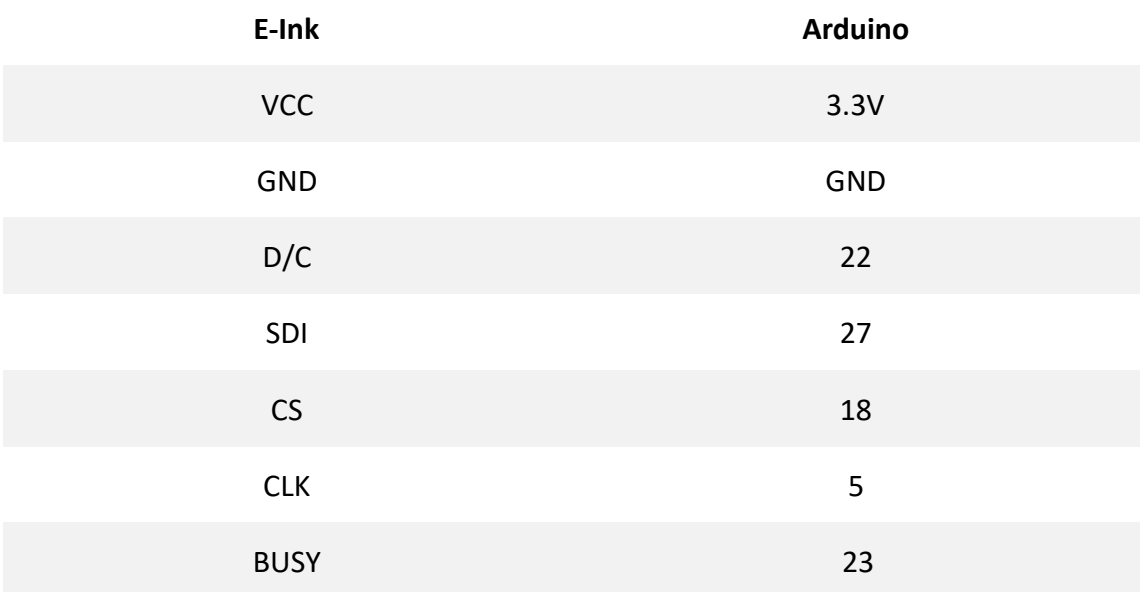

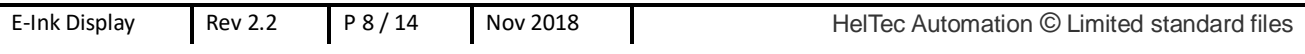

## **5.2.2 WIFI\_Kit8** 引脚连接**(ESP8266):**

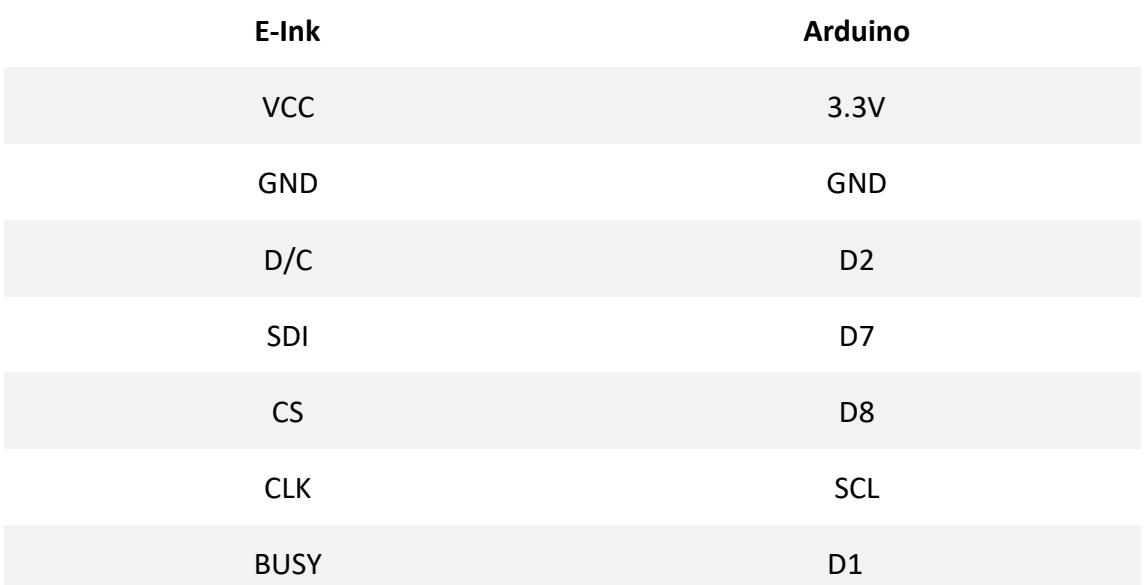

Arduino 版本的示例代码:

<https://github.com/HelTecAutomation/e-ink>

为了方便使用,我们将各种规格屏和不同开发板的驱动程序整合到一起,修 改 imagedata.h 文件中的宏定义即可(如图 5-1 所示)。

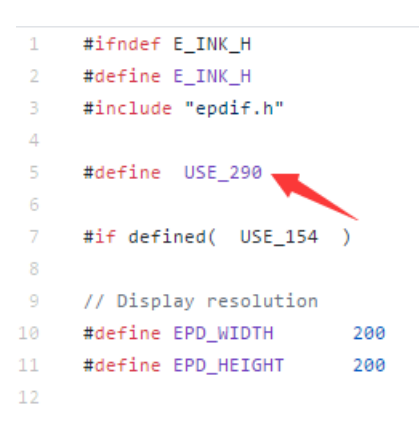

图 5-1

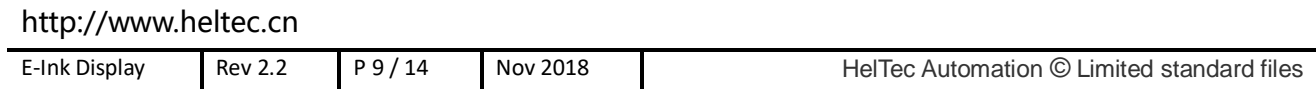

## <span id="page-9-0"></span>**5.3**显示效果

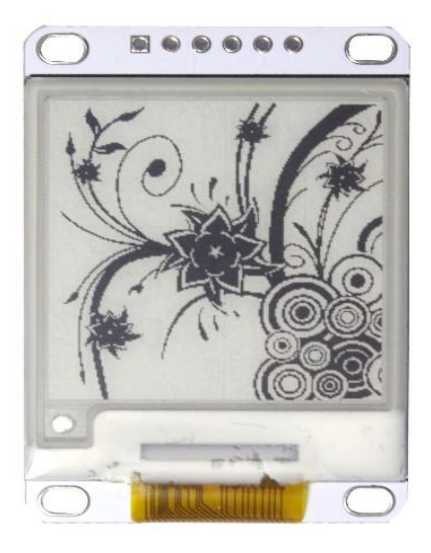

图 5-2 1.54 寸

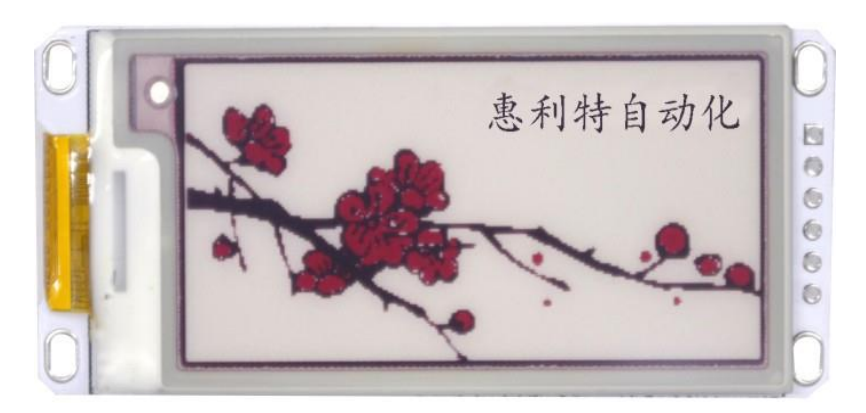

图 5-3 2.13 寸

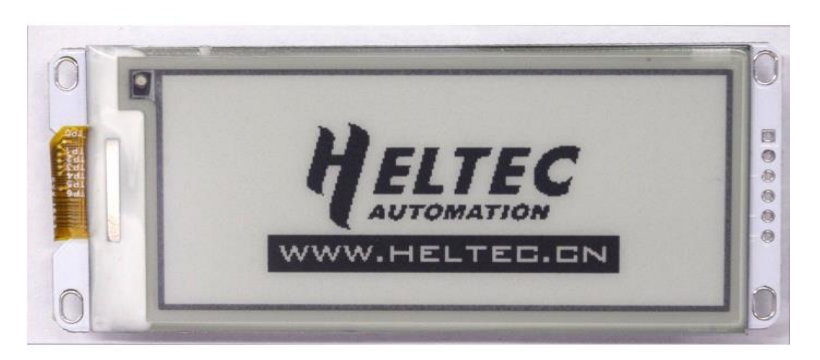

图 5-4 2.90 寸

## <span id="page-10-0"></span>**6.** 图片制作

## <span id="page-10-1"></span>**6.1**黑色显示

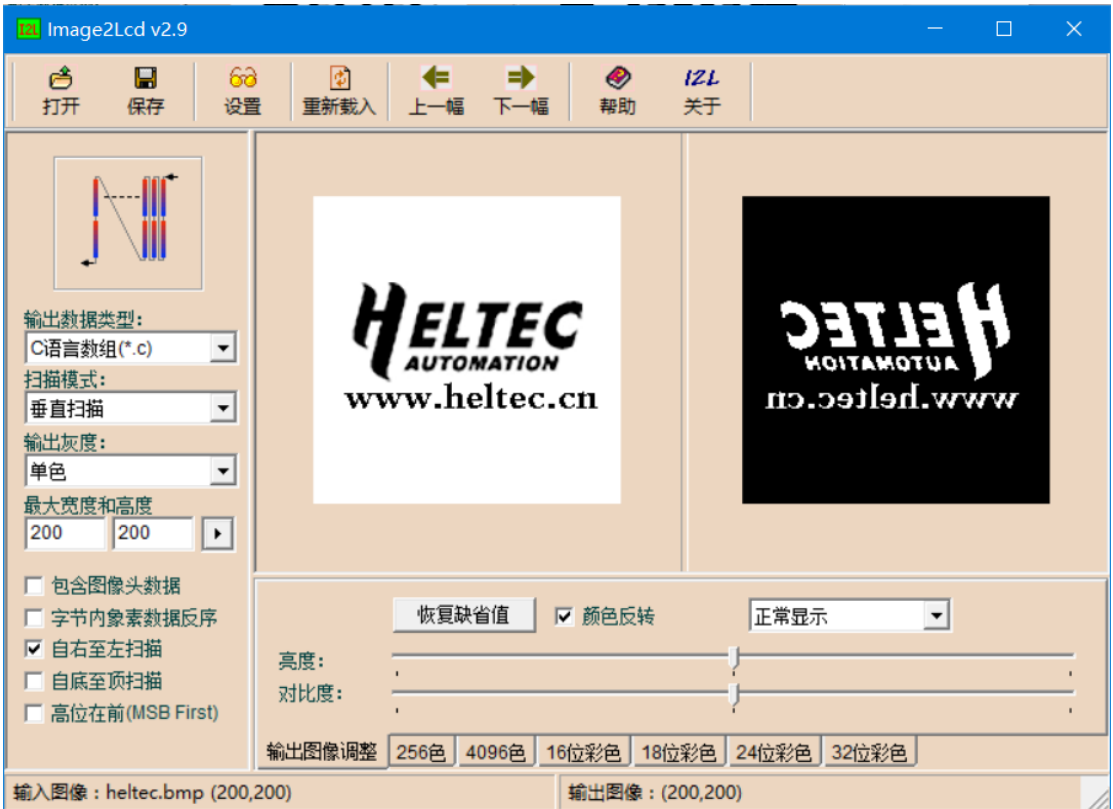

图 6-1

- 1) 将需要显示的黑色部分做成 212\*104 分辨率的黑白图片,需要显示的内容为 黑色,并将图片保存为 BMP 格式;
- 2) 使用取模软件 ImageLcd 将图片生成代码: 在 ImageLcd 界面点击"打开", 调入需要取模的图片;
- 3) 参数设置:
	- > 输出数据类型: "C 语言数组 (\*.c) ";
	- > 扫描方式: 垂直扫描;
	- 输出灰度:单色;
	- 最大宽度和高度:212\*104(输入后须点击后边小箭头确定);

- 在"颜色反转"前打钩 (说明:打勾表示"白底黑字"最终显示效果如"图 一"中左图所示,不打勾则相反);
- > 在"自右至左扫描"前打钩

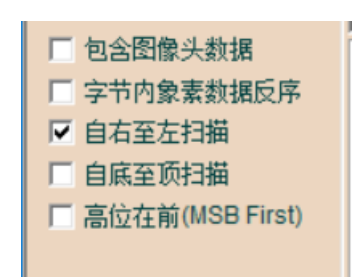

点击"保存",将生成的".c"文件中的代码替换到程序中相应位置;

## <span id="page-11-0"></span>**6.2**红色显示

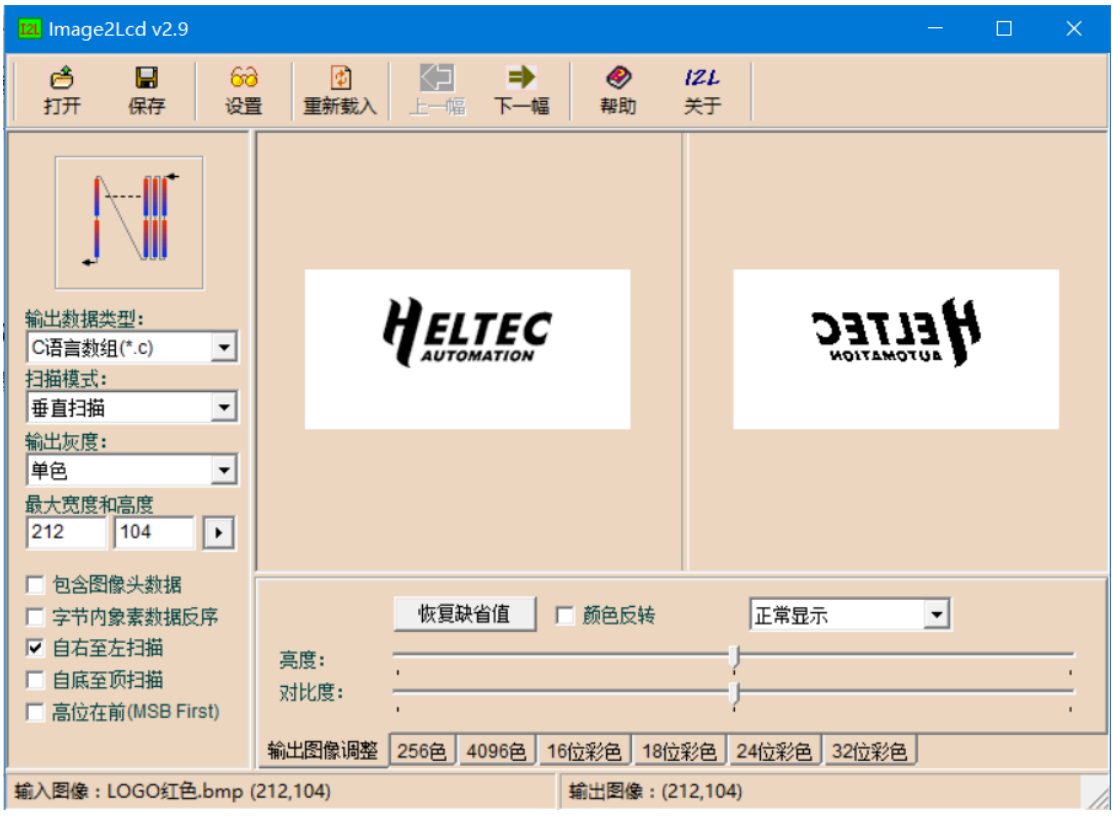

- 1) 将需要显示的内容做成 212\*104 分辨率的黑白图片,需要显示的内容为黑色, 并将图片保存为 BMP 格式;
- 2) 使用取模软件 ImageLcd 将图片生成代码: 在 ImageLcd 界面点击"打开", 调入需要取模的图片;

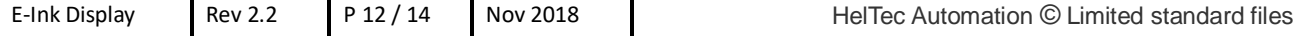

- 3) 参数设置:
	- > 输出数据类型: "C 语言数组 ( \*.c ) ";
	- > 扫描方式: 垂直扫描;
	- 输出灰度:单色;
	- ▶ 最大宽度和高度: 212\*104 (输入后须点击后边小箭头确定);
	- "颜色反转"前不打勾;
	- ▶ 在"自右至左扫描"前打钩

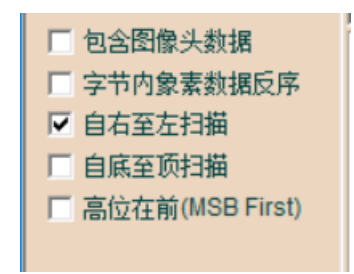

点击"保存",将生成的".c"文件中的代码替换到程序中相应位置;

注:取模软件未注册时图片上会有"ImageLcd"字样的水印,如需注册请点击下 方"注册",输入注册码: 1F3E-1A12-3CA4-1983-7D69 (若注册码失效请"访问 注册网页"申请)

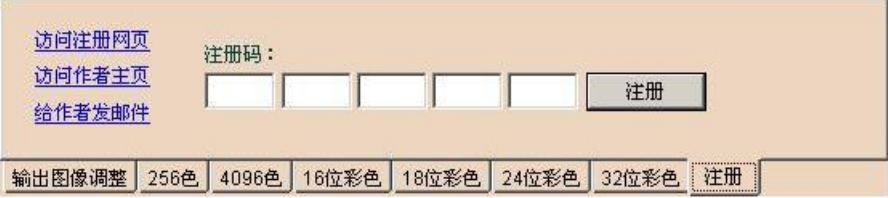

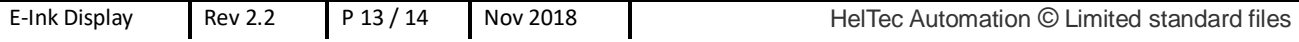

# **联系我们**

- <span id="page-13-0"></span>**成都惠利特自动化科技有限公司(HelTec AutoMationTM)**
- **四川省 成都市 成华区 龙潭工业园 成宏路 18 号 钢铁领域 B 座 13B10**
- **电话/传真:028-62374838**
- **官方网站:**[www.heltec.cn](http://www.heltec.cn/)
- **官方网店: [heltec.taobao.com](http://www.14blog.com/)**
- **商务电子邮件: [heltec@heltec.com](mailto:heltec@heltec.com)**
- **技术支持邮件:**[support@heltec.com](mailto:support@heltec.com)